# Coding Parent Excusals **2020 CMAS, CoAlt, and Colorado PSAT & SAT Assessments**

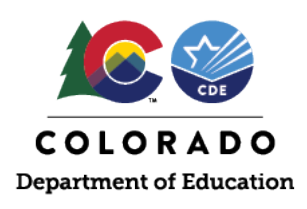

### **CMAS (all content areas) and CoAlt: Science and Social Studies**

Parent Excusal codes are applied separately to student records for each content area. Not Tested and Void Test Score Codes/Reasons are entered through the PearsonAccess<sup>next</sup> user interface (UI) or through a Student Test Update (STU) file. The ability to enter this information through either method is determined by user permissions as assigned in PearsonAccess<sup>next</sup>. The code for Parent Excusal in the PearsonAccess<sup>next</sup> UI is 'Parent Excuse' or '09' through the STU file (the STU role that permits coding of Parent Excusals is available to District Assessment Coordinators through May 13<sup>th</sup>).

Most students with a Parent Excusal are not in a started/prepared test session in PearsonAccess<sup>next</sup>. In these cases, submit Parent Excusals as a **Not Tested Code/Reason of 'Parent Excuse' or '09'** for each content area test assignment. If a student is assigned to a started/prepared test session, CDE recommends removing the student from the online test session and applying a **Not Tested Code/Reason of 'Parent Excuse' or '09'** to the record. If the student's test is not removed from the session and is marked complete, submit the Parent Excusal as a **Void Test Score Code/Reason of 'Parent Excuse' or '09'**. Refer to *Appendix K* in the *Spring 2020 CMAS and CoAlt Procedures Manual* for step-by-step directions with screenshots.

Districts may verify and update Not Tested and Void Test Score Codes during the SBD process. Refer to th[e CMAS SBD file layout](http://www.cde.state.co.us/datapipeline/sbd-cmas)for SBD details.Use the *Calculated Invalidation* field in SBD or PearsonAccess<sup>next</sup> to confirm final coding.

# **CoAlt: ELA and Math (Dynamic Learning Maps)**

#### For students assigned to at least one testlet, Parent Excusals aredocumented in Educator Portal by selecting **'Parent Refusal'** from the Special Circumstance dropdown menu under Test Management. Building Test Coordinators or District Test Coordinators may indicate codes. Full instructions on reporting Special Circumstancecodes are available in the *[Special Circumstance Codes Guide](http://www.cde.state.co.us/assessment/dlmspecialcircumstancecodes)*.

Educator Portal does not include an option to batch submit Special Circumstancecodes. Codes are updateable during the DLM SBD review window and are applied at that time to a number of student records or to records for students who did not receive a test assignment. Because multiple steps are required before DLM Special Circumstance codes areapplied for a student in the KITE system, CDE recommends that districts apply Parent Excusal codes during SBD for students who did not begin testing. Refer to the [DLM SBD file layout](http://www.cde.state.co.us/datapipeline/dynamiclearningmapssbd)for SBD details.

## **Colorado PSAT and SAT**

**Parent Excusals are indicated by gridding** '**9A'** (bubbling in 'A' on row 9) on the answer document in the Special Reporting Use Only section. (*Do NOT use '4A' as that indicates Student Test Refusal*). Other codes are included in the *PSAT* and *SAT Coordinator Manuals*. Maintain all documentation as indicated in the "What to Do with Materials" table in the *Coordinator Manuals*.

Districts may also add Parent Excusalsto student records during SBD. **Note**: If the student completed enough of the test to receive a score, adding an invalidation code does not prevent College Board from producing a score report for that student. The invalidation code removes the student's score from state reporting and accountability. Refer to the Colorad[o PSAT/SAT SBD file layout](http://www.cde.state.co.us/datapipeline/per_sat) for SBD details.

#### **CMAS Reminders:**

1) Typing 'Parent Excusal' in the Marked Complete Reason field on the Mark Student Tests Complete screen in PearsonAccess<sup>next</sup> does not invalidate an onlinetest or connect to the student's final record; apply Void Code/Reason '09' separately.

2) If a student record is marked complete or the student began testing online before the excusal was received, submit the Parent Excusal as a Void Code/Reason of '09'. A Not Tested Code/Reason does not prevent students from receiving a score if they responded to enough items to meet attemptedness.